# PUBLISHINGS

of Kostanay State Pedagogical Institute

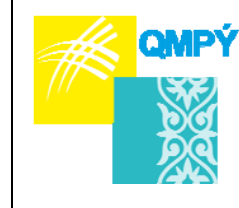

Ќостанай мемлекеттік педагогикалыќ институтының

ЖАРШЫСЫ

ВЕСТНИК Костанайского государственного педагогического института

2020 ж. қаңтар, №1 (57) Журнал 2005 ж. қаңтардан бастап шығады Жылына төрт рет шығады

**Құрылтайшы:** *Қостанай мемлекеттік педагогикалық университеті* 

**Бас редактор:** *Мусабекова Г.А.,* педагогика ғылымдарының кандидаты, Ө. Сұлтанғазина атын. ҚМПУ, Қазақстан

**Бас редактордың орынбасары:** *Амандыкова А.Б.,* ауыл шаруашылығы ғылымдарының кандидаты, Ө. Сұлтанғазина атын. ҚМПУ, Қазақстан

#### **РЕЦЕНЗЕНТТЕР**

*Бережнова Е.В.,* педагогика ғылымдарының докторы, ММХҚИ СІM, Мəскеу қ., Ресей *Жаксылыкова К.Б.,* педагогика ғылымдарының докторы, Қ. Сəтпаев атындағы Қазақ ұлттық техникалық зерттеу университетінің профессоры, Қазақстан

#### **РЕДАКЦИЯ АЛҚАСЫ**

*Амирова Б.А***.**, психология ғылымдарының докторы, Е.А. Букетов атын. ҚарМУ, Қазақстан *Благоразумная О.Н.,* экономика ғылымдарының кандидаты, Молдова Халықаралық Тəуелсіз Университетінің доценті, Молдова

*Доман Э.,* лингвистикалық ғылымдар докторы, Макао университеті, Сидней, Австралия

*Елагина В.С***.,** педагогика ғылымдарының докторы, профессор, ООМГПУ, Ресей

*Жилбаев Ж.О.,* педагогика ғылымдарының кандидаты, доцент, Ы. Алтынсарин атындағы Ұлттық білім академиясы президенті, Қазақстан

*Кайе Ж***.,** философия ғылымдарының докторы, Виа Домисия Университетінің профессоры, Перпиньян қ., Франция

*Катцнер Т***.,** Батыс Вирджиния Университетінің профессоры, PhD докторы, АҚШ, Батыс Вирджиния

*Кульгильдинова Т.А.,* педагогика ғылымдарының докторы, Абылай хан атындағы ҚазХҚ жəне ƏТУ-нің профессоры, Қазақстан

*Марилена Сантана дос Сантос Гарсия,* лингвистикалық ғылымдар докторы, Сан-Паулу Папа католик университеті, Бразилия

*Монова-Желева М.,* PhD докторы, Бургас еркін университетінің профессоры, Болгария

*Чаба Толгизи,* Венгрияның Сегед Университеті экология кафедрасының ғылыми қызметкері, Венгрия

Тіркеу туралы куəлік №8786-Ж Қазақстан Республикасының Мəдениет жəне ақпарат министрлігімен 19.11.2007 берілген. Жазылу бойынша индексі 74081

#### **Редакцияның мекен-жайы:**

110000, Қостанай қ., Тəуелсіздік к., 118 (ғылым жəне халықаралық байланыстар басқармасы) Тел. (7142) 54-85-56 (135)

© Қостанай мемлекеттік педагогикалық университеті

№1 (57), январь 2020 г. Издается с января 2005 года Выходит 4 раза в год

#### **Учредитель:** *Костанайский государственный педагогический университет*

**Главный редактор:** *Мусабекова Г.А.,* кандидат педагогических наук, КГПУ им. У. Султангазина, Казахстан

**Заместитель главного редактора:** *Амандыкова А.Б.,* кандидат сельскохозяйственных наук, КГПУ им. У. Султангазина, Казахстан

#### **РЕЦЕНЗЕНТЫ**

*Бережнова Е.В***.,** доктор педагогических наук, профессор МГИМО МИД, г. Москва, Россия *Жаксылыкова К.Б.,* доктор педагогических наук, профессор Казахского национального исследовательского университета им. К. Сатпаева, Казахстан

#### **РЕДАКЦИОННАЯ КОЛЛЕГИЯ**

*Амирова Б.А.,* доктор психологических наук, КарГУ им. Е.А. Букетова, Казахстан *Благоразумная О.Н.,* кандидат экономических наук, доцент Международного Независимого Университета Молдовы

*Доман Э.,* доктор лингвистических наук, университет Макао, Сидней, Австралия

*Елагина В.С***.,** доктор педагогических наук, профессор, ЮУГГПУ, Россия

*Жилбаев Ж.О.,* кандидат педагогических наук, доцент, президент Национальной академии образования им. И. Алтынсарина, Казахстан

*Кайе Ж***.,** доктор философских наук, профессор, Университет Виа Домисия, г. Перпиньян, Франция

*Катцнер Т.,* доктор PhD, профессор Университета Западной Вирджинии, США

*Кульгильдинова Т.А.,* доктор педагогических наук, профессор КазУМОиМЯ им. Абылай хана, Казахстан

*Марилена Сантана дос Сантос Гарсия,* доктор лингвистических наук, Папский католический университет Сан-Паулу, Бразилия

*Монова-Желева М.,* доктор PhD, профессор Бургасского свободного университета, Болгария *Чаба Толгизи,* научный сотрудник кафедры экологии, Университет Сегеда, Венгрия

#### Свидетельство о регистрации № 8786-Ж выдано Министерством культуры и информации Республики Казахстан 19 ноября 2007 года. Подписной индекс 74081

#### **Адрес редакции:**

110000, г. Костанай, ул. Тəуелсіздік, 118 (управление науки и международных связей) Тел. (7142) 54-85-56 (135)

© Костанайский государственный педагогический университет

# *ПƏНДЕРДІ ОҚЫТУ ƏДІСТЕМЕСІ ЖƏНЕ ТЕХНОЛОГИЯСЫ МЕТОДИКА И ТЕХНОЛОГИЯ ПРЕПОДАВАНИЯ ДИСЦИПЛИН*

### **ƏОЖ 004.89**

### *Ерсултанова, З.С.*

*техникалық ғылымдар кандидаты, ИР жəне КТ кафедрасының қауымдастырылған профессоры Байбосынова, А.Б. «6В01503 – Информатика» білім беру бағдарламасының 4 курс студенті, Ө. Сұлтанғазин атындағы ҚМПУ, Қостанай, Қазақстан*

### **БІЛІМ БЕРУДЕ ҚОЛДАНУҒА АРНАЛҒАН МОБИЛЬДІ ҚОСЫМШАНЫ ƏЗІРЛЕУ**

#### *Түйін*

*Мақаланың мақсаты заманауи мобильді технологиялардың білім беру салаларына қарқынды түрде еніп жатқаны жəне мобильді қосымшаларды қолдану айтарлықтай тиімді екенін түсіндіру. Сонымен қатар, білім беруде қолданылатын мобильдік қосымшаларды əзірлеуге арналған компьютерлік бағдарламаны қолдану əдісінің негізін көрсету.* 

*Кілт сөздер: электронды құрылғы, ұялы телефон, Android, экран, блоктар, интернет.* 

### **1 Кіріспе**

Елімізде білім беруді цифрландыру үрдісіне орай білім беруде мобильді электронды құрылғыны қолануға көп көңіл бөлінуде. Қазіргі таңда ұялы телефондар мен планшеттерді өндіруші компаниялардың басым бөлігі Android операциялық жүйесіне арнап өндіретіндігі, тұтыну бағасы қолжетімді жəне тұтынушыларға пайдалану қолайлы екендігі анықталды.

Android операциялық жүйесіне мобильдік қосымша əзірлеу, қарқынды дамып келе жатқан бағыттардың бірі болып табылады. Android операциялық жүйесі көптеген смартфондарда орнатылған, ондай смартфондарға: Samsung, iPhone, Sony, LG, Lenovo жəне т.б. жатады. Қазіргі заманда өзекті мəселелердің бірі – интернет-бағдарламалардың жылдам дамуы. Соған байланысты интернет екпінді көтеріле бастады жəне пайдаланушылардың сұранысы бойынша, бағдарламалар тұрақты жаңартылып отырады. Платформалардың арасында жетекші орындарды Android жəне IOS платформалары алады [1]. Дербес мобильді электронды құрылғылар (смартфондар, дербес қалта компьютерлері, планшеттер) қазіргі замандағы əлемнің ажырамас бөлігі болып табылады. Мобильді құрылғылардың əрбір пайдаланушысы тілдесу үшін жəне бизнес жүргізу үшін аса күшті құралға қол жеткізді. Көптеген компаниялар мобильді құрылғыларды өз тауарлары мен өнімдерін жарнамалау жəне сату үшін, сондай-ақ өз қызметкерлерімен тұрақты байланысты қолдап отыру үшін пайдаланады. Барлық осындай функциялар – мобильді құрылғылар үшін арнайы жасалатын əр түрлі программалық қамтамасыз етудің (қосымшалардың) көмегімен жүзеге асырылады. Ал білім беру саласында мобильді құрылғылар жаңа заманға сай даму үстінде. Осыған байланысты білім беруде əртүрлі пəндерге арналған оқыту құралдарын мобильдік құрылғыларға енгізу көзделіп отыр.

### **2 Материалдар мен əдістер**

MIT App өнертапқышы – бұл Android ОЖ платформасы үшін бұлтқа негізделген визуалды қосымшаны құру ортасы, оның жұмысына Java бағдарламалау тілі мен Android SDK, алгоритмдеудің қарапайым принциптерін білу қажет емес. MIT App Inventor-де жұмыс істеу үшін сізде Google аккаунт немесе Google Apps есептік жазбасы болуы керек, ал бағдарламаларды құру бағдарламалық кодтың блоктарын қолдана отырып визуалды режимде жүзеге асырылады [2].

MIT App Inventor ортасында жаңадан жасалған бағдарлама – жаңа жоба (Жобалар мəзірі – Жаңа жобаны іске қосу). «Жобаны жою» басу арқылы жасалған жоба жойылады. «Жобалар / Менің жобаларым» сілтемесін басып, даму терезесіндегі жобалар тізіміне өтесіз.

MIT App Mobile қолданбасының өнертапқышы http://ai2.appinventor.mit.edu/ 2 сатысында орындалады.

Жұмыс алгоритмі: 1. Google есептік жазбасын, ең жақсы Google Apps нұсқасын жасаңыз немесе бұрын жасалғанын қолданыңыз.

2. MIT App Inventor визуальды программалау ортасын http://ai2.appinventor.mit.edu/ сайтынан енгізіңіз.»Рұқсат етуді» таңдаңыз (Сурет1).

### **Google AKKAYHTH**

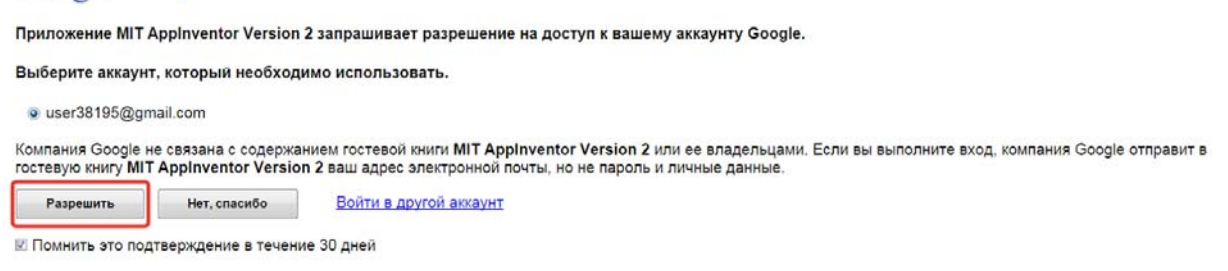

©2011 Google - Главная страница Google - Условия использования - Политика конфиденциальности - Справка

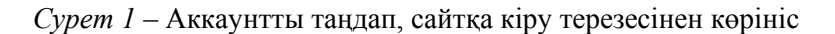

«Қызмет көрсету шарттары» терезесінде қызметтің шарттарын қабылдаймыз. Бірінші кезең – «Қалай көрінеді» пайдаланушы интерфейсін жобалау, екіншісі «Өздері қалай əрекет етеді» қосымшасының компоненттерін бағдарламалау.

Бұл екі процесс жеке терезелерде жүзеге асырылады, өйткені MIT App Inventor-де екі түрлі «Дизайнер» жəне «Блоктар» жұмыс режимдері бар.

«Дизайнер» режимі – қолданба интерфейсі жасалатын режим («сыртқы көрінісі»). Бұл режим қолданбаны іске қосу кезінде құрылғының экранында көрсетілетін əр түрлі бағдарлама компоненттерін таңдау жəне орналастыру үшін қолданылады: түймелер, мəтін өрістер, суреттер жəне т.б.

Palette аумағында жоба интерфейсін құрастыруға арналған негізгі элементтер жинақталған. Құрамдас бөліктер, мысалы, түймелер, суреттер, мəтіндер, мəтінді енгізу өрістері, Android құрылғысының əр түрлі сенсорларына қосылу үшін интерфейстер – акселерометр, GPS, деректер қорлары жəне т.б. сияқты функционалды элементтер деп аталады. Кейбір құрамдас бөліктер графикалық дизайнның бөлігі болып табылады, мысалы, түймелер, ал кейбіреулері құрылғының экранында көрінбейді, мысалы, таймер, сенсор немесе бейне ойнатқыш. Көрініс – сіздің қолданбаңыздың экраны. Өтініште əртүрлі əрекеттер орындалатын бірнеше экранды пайдалануға болады. Мысалы, бірінші экранда бағдарламаға арналған нұсқаулар бар жəне екінші экранда бағдарламаның өзі оның функционалды бөлігі болып табылады.

Құрамдас бөліктерді атаған кезде, «Компонент атауы» = «Құрамдас атауы» + «Əрекет / Функция» қосымшасында қолдануға кеңес беріледі: Артқа батырмасы, Келесі түйме, сурет артқы фоны жəне т.б. Бұл компонентті атау, олар үшін əрекеттерді немесе оқиғаларды бағдарламалау кезінде оңай шарлауға мүмкіндік береді [3].

Сипаттар – экранның осы бөлігінде қолданбаңыздың компоненттерінің сипаттары орнатылады, мысалы: түс, қаріп өлшемі, сурет жəне дыбыс көздері, тақырыптар, бастапқы мəн жəне басқалар. Медиа – қолданылған медиа файлдардың тізімі (суреттер, бейне, аудио жəне т.б.). Үлкен графикалық жəне дыбыстық файлдарды қолданбаларға салу оларды жүктеп қана қоймай, сонымен қатар ұзақ уақыт бойы мобильді құрылғы жадысында сақтауға мүмкіндік береді (Сурет 2).

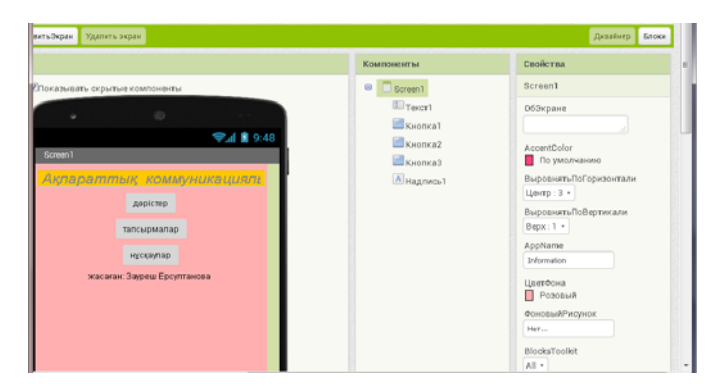

*Сурет 2* – Мобильді қосымша жасау бағдарламасының жұмыс алаңы

«Блоктар» режимі сіздің қолданбаңыздың жəне оның компоненттерінің əрекетін бағдарламалау үшін пайдаланылады, сіз таңдайтын компоненттер əр түрлі пайдаланушы əрекеттеріне жауап береді (Сурет 3, 4).

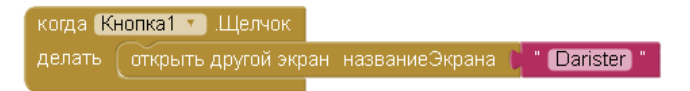

*Сурет 3* – Бір экраннан келесі экранға өту блогы

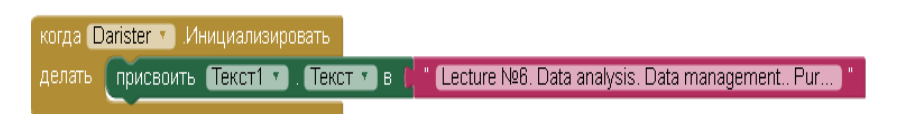

*Сурет 4* – Экранға көпжолды мəтін орналастыру блогы

Тест тапсырмаларын əзірлеу үрдісін келесі суреттен байқауға болады (Сурет 5).

|                               |                | ШТИКАЗЫВАТЬ СКРЫТЫЯ КОМПОНЕНТЫ   | $\cup$ $\cup$ tests               | <b>MANNAHAI</b>                  |
|-------------------------------|----------------|----------------------------------|-----------------------------------|----------------------------------|
| Интерфейс пользователя        |                | $40^{\circ}$                     | $\Box$ TekcTl<br>$\equiv$ Список5 | Цветфона<br>Бирюзовый            |
| <b>College</b><br>Кнопка      | $^\circledR$   | $\approx$ $\blacksquare$ 9:48    | $\equiv$ Crimeok 2                | ЭлементыИзЦепочки                |
| $\checkmark$<br>Флажок        | $^\circledR$   | tests                            | $\equiv$ Список $3$               | CTORT                            |
| 201<br>ВыборДаты              | (2)            | Какого цвета небо?               | $\Box$ Tek CT4                    | Высота                           |
| Изображение                   | $\circledR$    | E<br>черный                      | $\equiv$ Список4                  | Автоматический                   |
| $\overline{A}$<br>Надпись     | $\circledR$    |                                  | $\equiv$ Список 6                 | Ширина                           |
| 田<br>ВыборИзСписка            | (2)            | E<br>белый                       | $\equiv$ Список 7                 | Автоматический                   |
|                               |                |                                  |                                   | Выбор                            |
| Ξ<br>Список                   | $\Omega$       | E<br>голубой                     |                                   |                                  |
| Уведомитель                   | $^\circledR$   | Что делает Земля?                |                                   | SelectionColor<br><b>Красный</b> |
| $\bullet$ $\bullet$<br>Пароль | (2)            |                                  |                                   | ПоказатьПанельФильтра            |
| Бегунок<br>ш                  | $\circledR$    | E<br>вращается                   |                                   | n                                |
| ИндикаторОжидания<br>e        | $\circledR$    |                                  |                                   | ЦветТекста                       |
| Switch<br>$\blacksquare$      | (2)            | E<br>катиться                    |                                   | Чёрный<br>TextSize               |
|                               |                | E<br>стоит                       |                                   | $2\mathbf{2}$                    |
| $\mathbb{I}$<br>Текст         | (2)            |                                  | Переименовать Удалить             | Видимый                          |
| 咖<br>выборВремени             | $^\circledR$   |                                  |                                   | $\sqrt{2}$                       |
| WebПросмотрщик<br>O           | $\circledcirc$ |                                  | Медиа                             |                                  |
|                               |                | $\Box$<br>$\circ$<br>$\triangle$ | Загрузить Файл                    |                                  |
| Расположение                  |                |                                  |                                   | HD-графика Intel(R)              |

*Сурет 5* – Тест тапсырмаларын əзірлеу

MIT App өнертапқышымен жұмыс істегенде компьютер мен телефон арасында байланыстың орналасуын айта кетейік. Бұл байланысты QR қолдану арқылы орналастыруға болады. Ол үшін алдымен телефон жадына MIT AI2 Companion қосымшасын жүктеп аласыз. Кейін төмендегі суретке (Сурет 6) қарап алты таңбадан тұратын QR кодын телефонға енгізесіз.

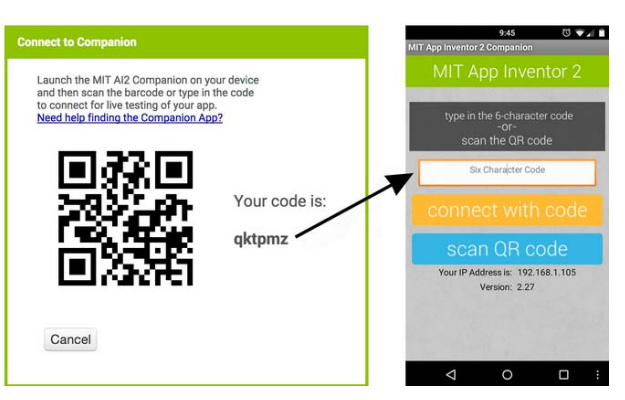

*Сурет 6* – Телефонға QR кодын енгізу

Осы байланыстың нəтижесінде онлайн программада орындалған нəтижені телефон экранында интерактивті орындалуын көріп отырамыз. Конструктордағы барлық өзгерістерді сол өзгерістер енгізілген уақытта бақылай аламыз. Бұл өте қолайлы.

### **3, 4 Нəтижелер мен талқылау**

Жоғарыдағы əдістер мен материалдарды қолдану нəтижесінде «Ақпаратты қорғау негіздері» пəнінен студент пен мұғалім арасындағы ортақ электронды мобильді қосымша құрастырылды. Қазір цифрлық дамыған заман болғандықтан барлығы компьютер немесе ұялы телефон көмегіне көп жүгінеді. Бағдарламаға аталған пəн бойынша оқыту бағдарламасына сəйкес бір жылдық оқу жылының дəрістері, тесттер, глоссарий жəне қосымша пайдалылар енгізілген. Бағдарламаны ұялы телефонына енгізу арқылы студенттер өз жұмыстарын жасайды. [4]. Бұл бағдарламаның артықшылығы – оны ешқандай флеш сақтағышқа жүктеп қажет емес, сондай-ақ ол ұялы телефонға тез жүктеледі жəне бағдарлама өлшемі де телефон жадында аз орын талап етеді. Бағдарламаның негізгі беттерін келесі суреттерден көруге болады (Сурет 7, 8).

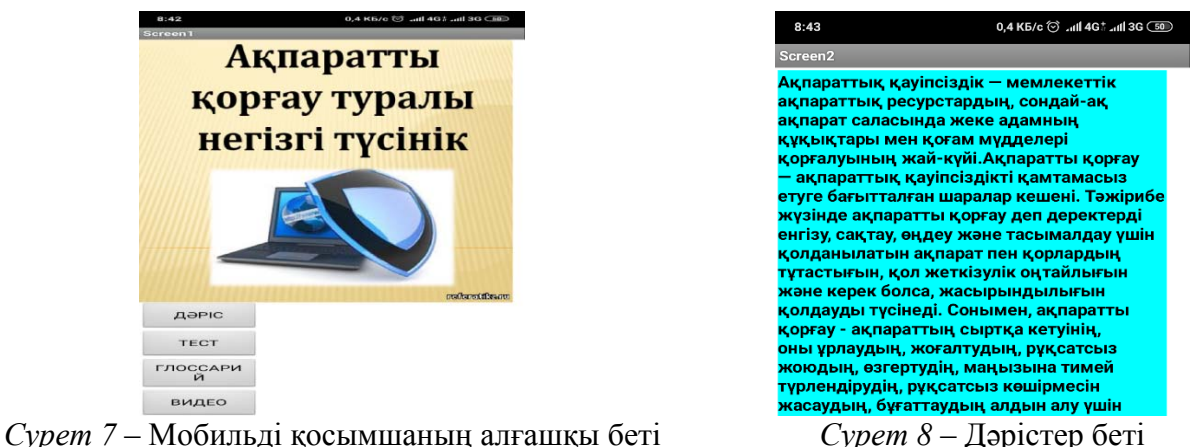

Мобильді қосымшаны аяқтау нəтижесінде kniga.apk Android файлы құрылды. Ол файл ұялы телефонға жүктеліп, ондағы (настройки, безопасность, неизвестные источники) функцияларын орындау арқылы телефон экранына орнатылды. Енді мобильді қосымшаны өз мақсатыңызға қолдануға дайын болды.

### **5 Қорытынды**

Қазіргі уақытта ақпараттық технологиялардың дамуына байланысты веб-технологиялармен қатар мобильді қосымшалар өте қарқынды дамуда. Веб-бетке қарағанда мобильді қосымшалар арқылы ақпарат алу өте тиімді. Университетіміздің студенттері үшін пəн туралы ақпарат алуға жəне жаңалықтарды білу үшін мобильді қосымша таптырмас құрал. Бұндай ЖОО-ға арналған веб-беттер көп болғанымен, мобильді қосымшалар аз.

Қорытындылай келе, мобильді қосымшаларды жасау жəне оларды білім беруде өте тиімді əдіс екенін айту маңызды. Себебі, электронды қосымшаларды əр кез жəне тез қолдану нəтижесінде студентке оқыту материалдары қолжетімді болып тұрады. Осындай мобильді қосымшаларды əзірлеу кез-келген білім берушіге қиындық тудырмайды жəне ешқандай арнайы білімді қажет етпейді. Қазір əртүрлі тілде білім беру дамып жатқандықтан аталған компьютерлік бағдарламаны қолданып, электронды интерактивті тестерді құрып, студенттерді емтихан тапсыруға əзірлеуге үлкен көмек ретінде қолдануға болады. Əсіресе, ағылшын тілін білмейтін студенттерге кəсіби түрде көмек жасауға болады. Итерактивті оқыту материалдарын телефонда қолданып студент өзіне қажетті білімді кез-келген жерде ала алады. Тіпті көліктің ішінде отырып немесе далада ащық ауада отырып та білім жинауға болады. Себебі телефонды өзімен алып жүру дербес компьютерді алып жүруге қарағанда əлдеқайда ыңғайлы əрі женіл.

Болашақта осындай электронды оқыту құралдарын қолданып жүруге арналған электронды мобильді қосымшалар көп болатынына сенеміз.

#### **Əдебиеттер тізімі**

1 Ливенец М.А., Ярмахов Б.Б. Программирование мобильных приложений в MIT App Inventor: Практикум. – Академия мобильных приложений.

2 MIT App Inventor. Ресурсы [Электронный ресурс]. – Режим доступа: http://appinventor.mit.edu/explore/resources.html.

3 Frederick G., Lal R. Beginning Smartphone Web Development: Building Javascript, CSS, HTML and Ajax-Based Applications for iPhone, Android, Palm Pre, Blackberry, Windows Mobile and Nokia S60. – Apress, 2010. – 350 p.

4 Моррисон М. Создание игр для мобильных телефонов. – М.: ДМК Пресс, 2006. – 494 с.

5 Виноградов А. Программируем игры для мобильных телефонов. – М. –Триумф, 2007. – 272 с.

*Материал редакцияға түсті: 10.12.2019* 

### **ЕРСУЛТАНОВА, З.С., БАЙБОСЫНОВА А.Б. РАЗРАБОТКА МОБИЛЬНОГО ПРИЛОЖЕНИЯ ДЛЯ ПРИМЕНЕНИЯ В ОБРАЗОВАНИИ**

*Целью статьи является объяснение, как современные мобильные технологии быстро получают доступ к образованию и как применение мобильных приложений становятся более эффективными. Так же продемонстрировать основы использования компьютерной программы для создания мобильных приложений в образовании.* 

*Ключевые слова: электронное устройство, мобильный телефон, Android, экран, блоки, интернет.* 

### **YERSULTANOVA, Z. S., BAIBOSYNOVA, A.B. DEVELOPMENT OF A MOBILE APPLICATION FOR USING IN EDUCATION**

*The purpose of the article is to explain how modern mobile technologies quickly gain access to education and how the use of mobile applications becomes more effective. Also it aims to demonstrate the basics of using a computer program to create mobile applications in education.* 

*Key words: electronic device, mobile phone, Аndroid, screen, block, Internet.* 

# *МАЗМҰНЫ*

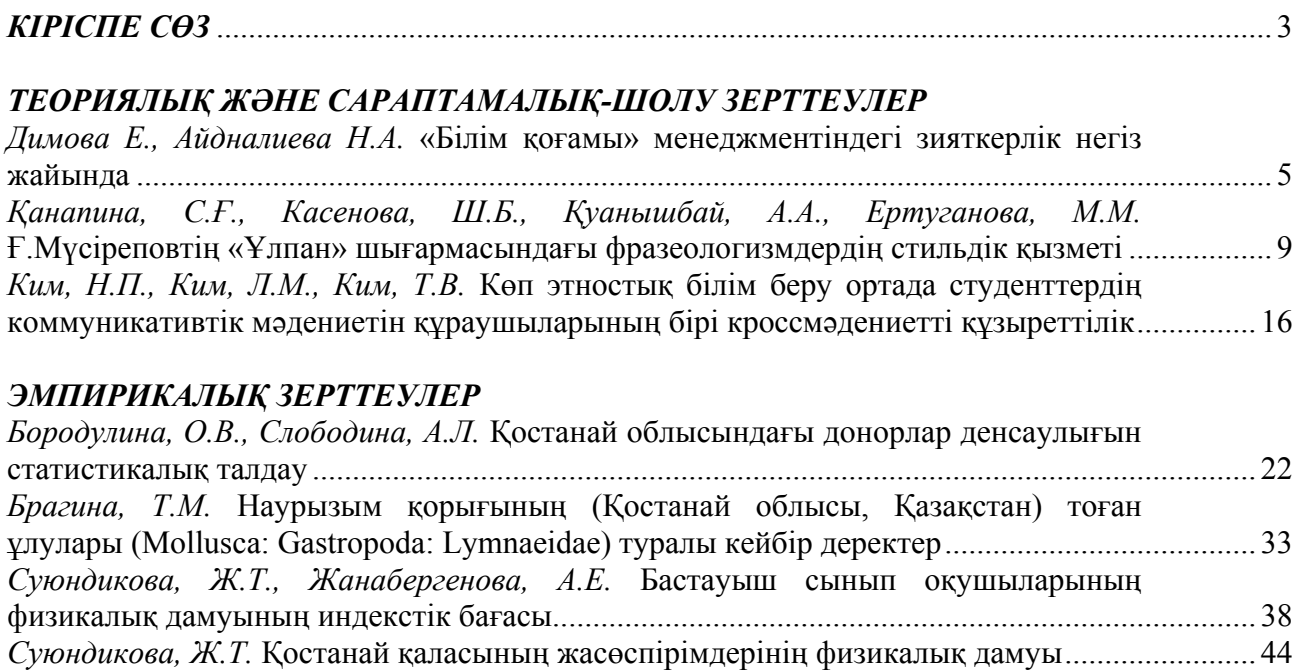

## *ПƏНДЕРДІ ОҚЫТУ ƏДІСТЕМЕСІ ЖƏНЕ ТЕХНОЛОГИЯСЫ*

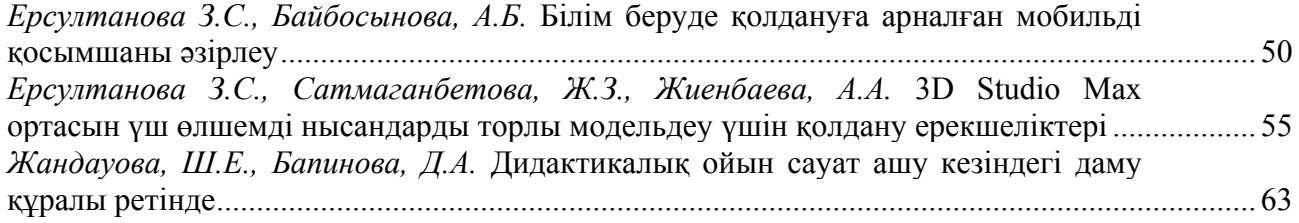

## *ЖАС ЗЕРТТЕУШІЛЕРДІҢ ҒЫЛЫМИ ЕҢБЕКТЕРІ*

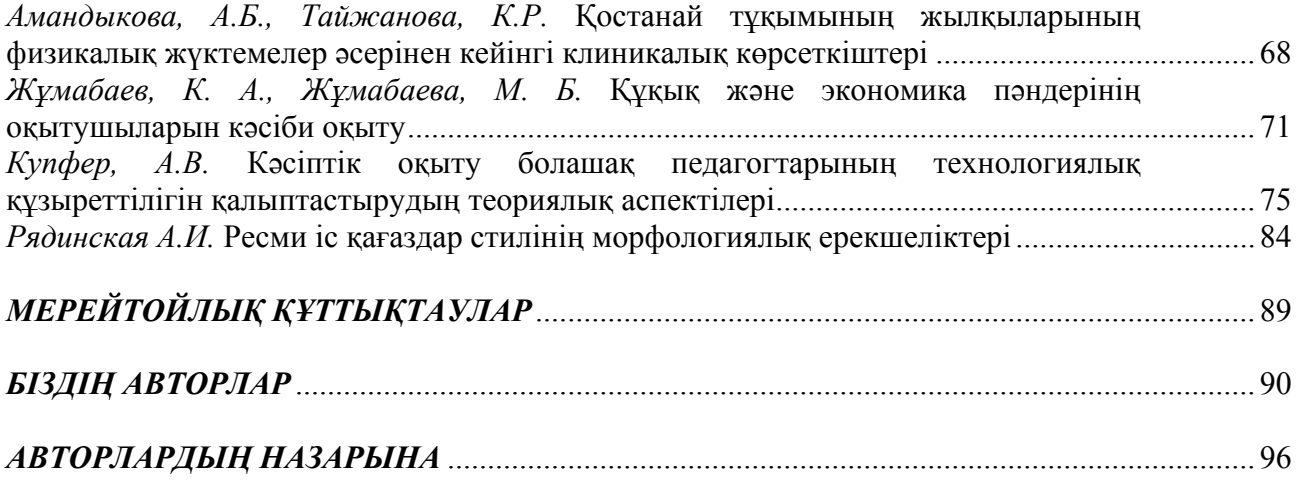

# *СОДЕРЖАНИЕ*

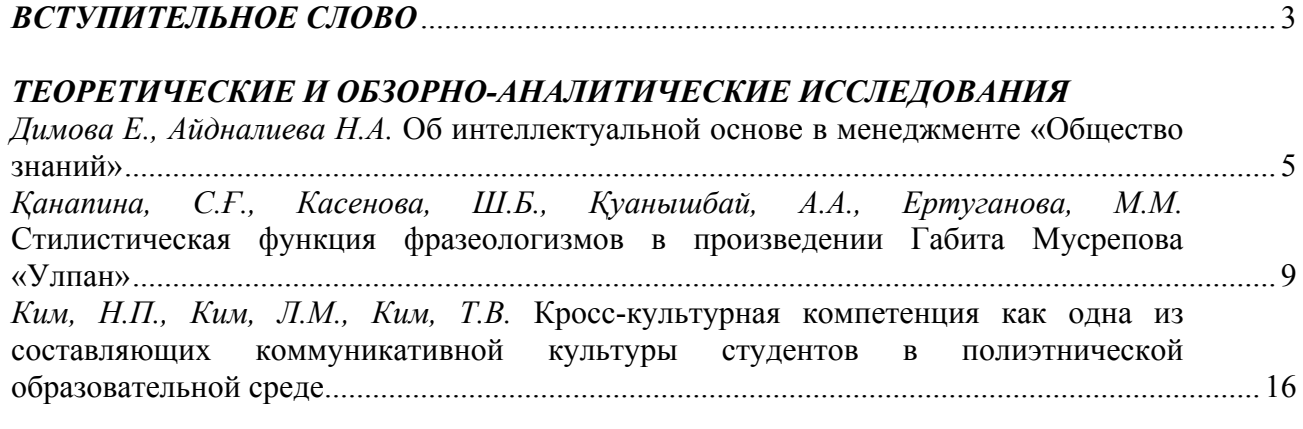

# *ЭМПИРИЧЕСКИЕ ИССЛЕДОВАНИЯ*

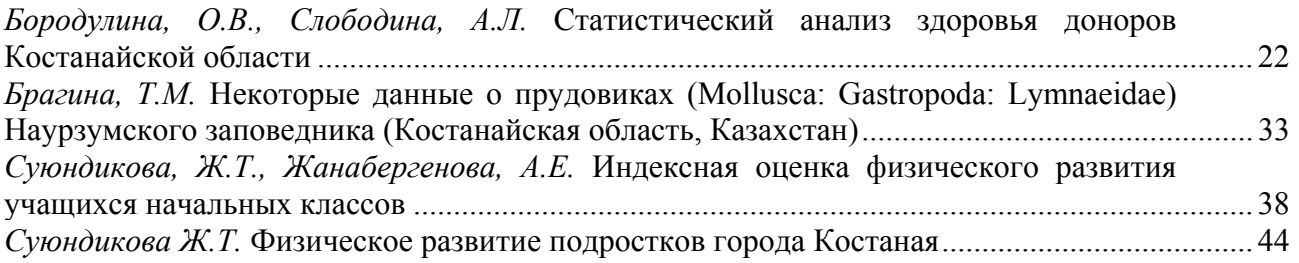

# *МЕТОДИКА И ТЕХНОЛОГИЯ ПРЕПОДАВАНИЯ ДИСЦИПЛИН*

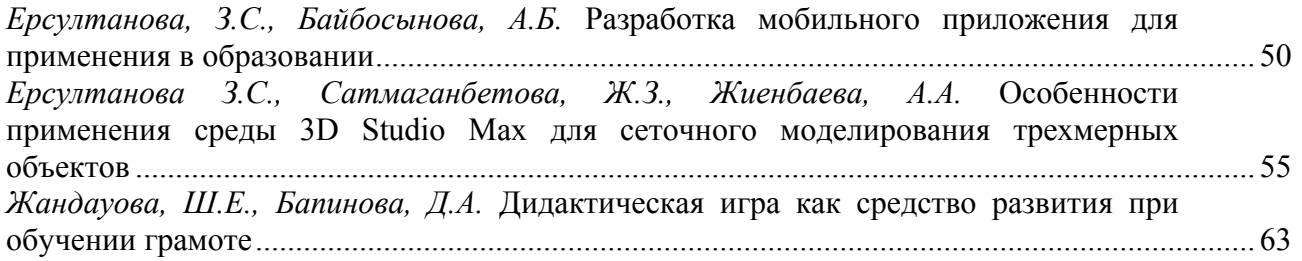

# *НАУЧНЫЕ РАБОТЫ МОЛОДЫХ ИССЛЕДОВАТЕЛЕЙ*

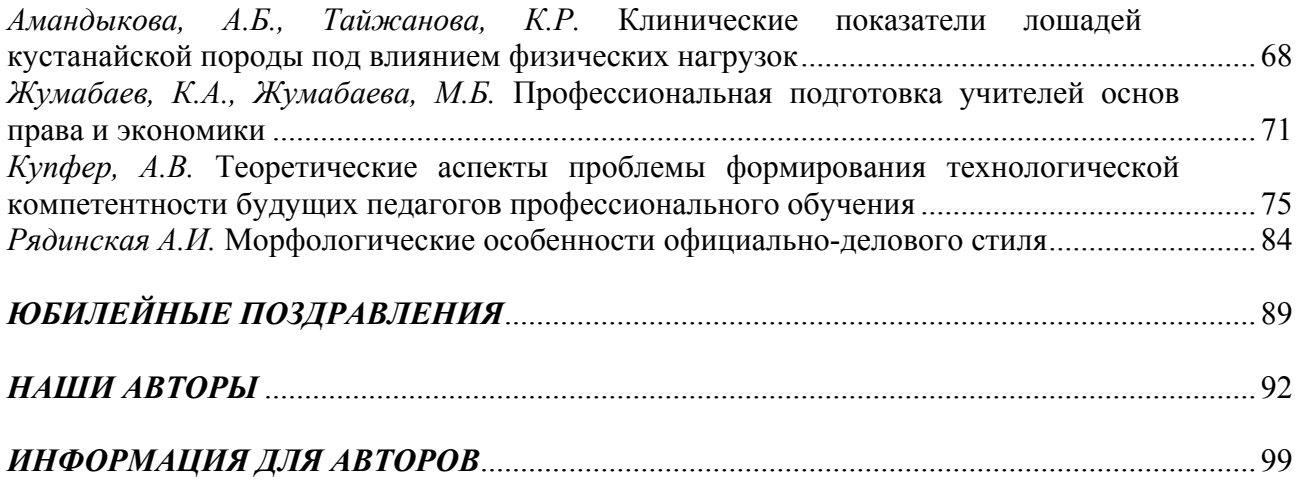

# *CONTENT*

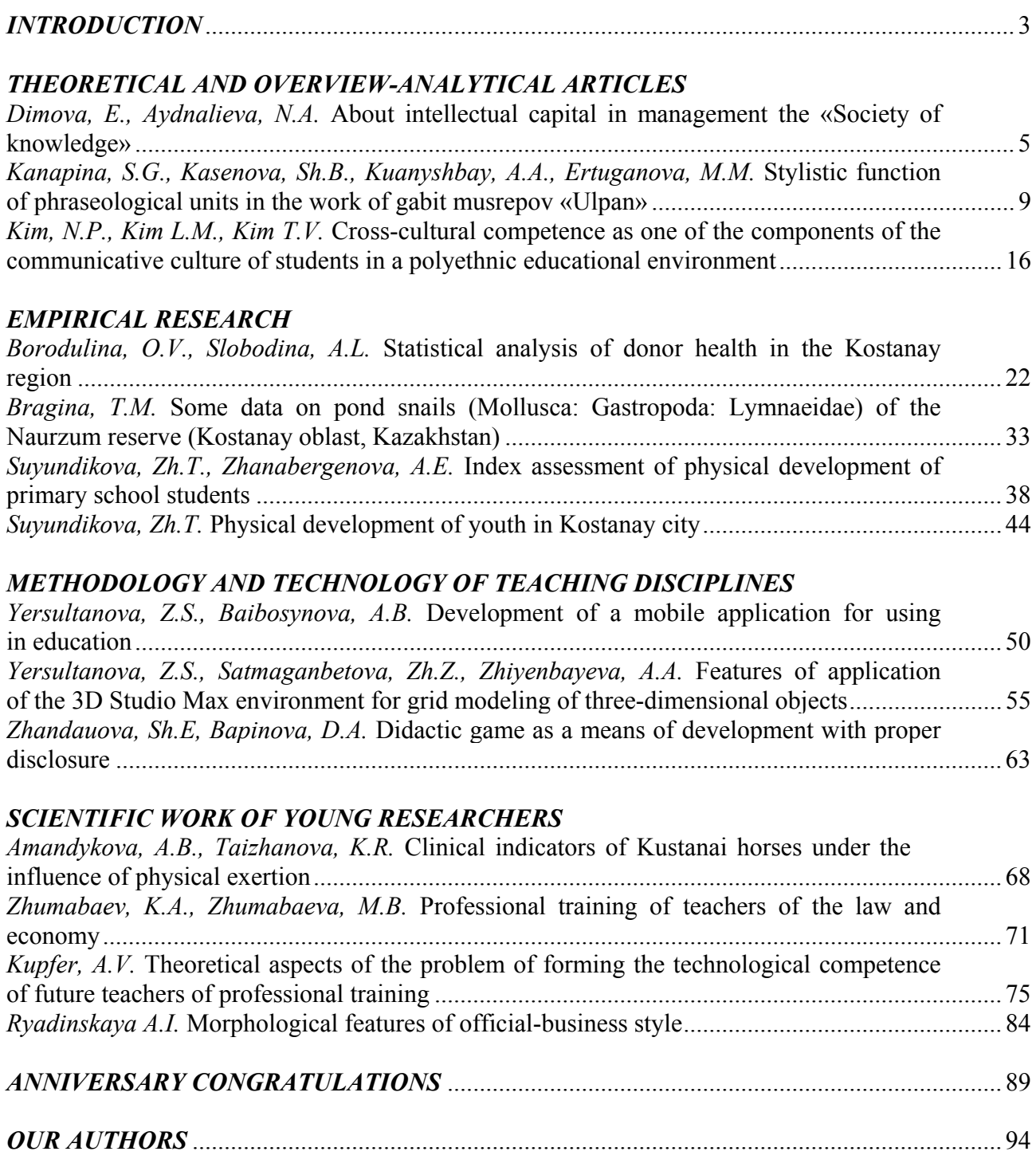

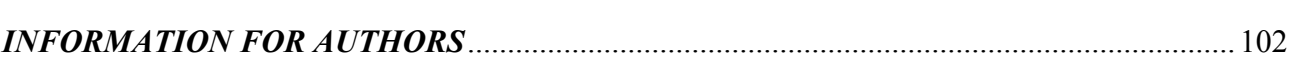